# CSc 337

#### LECTURE 19: CANVAS

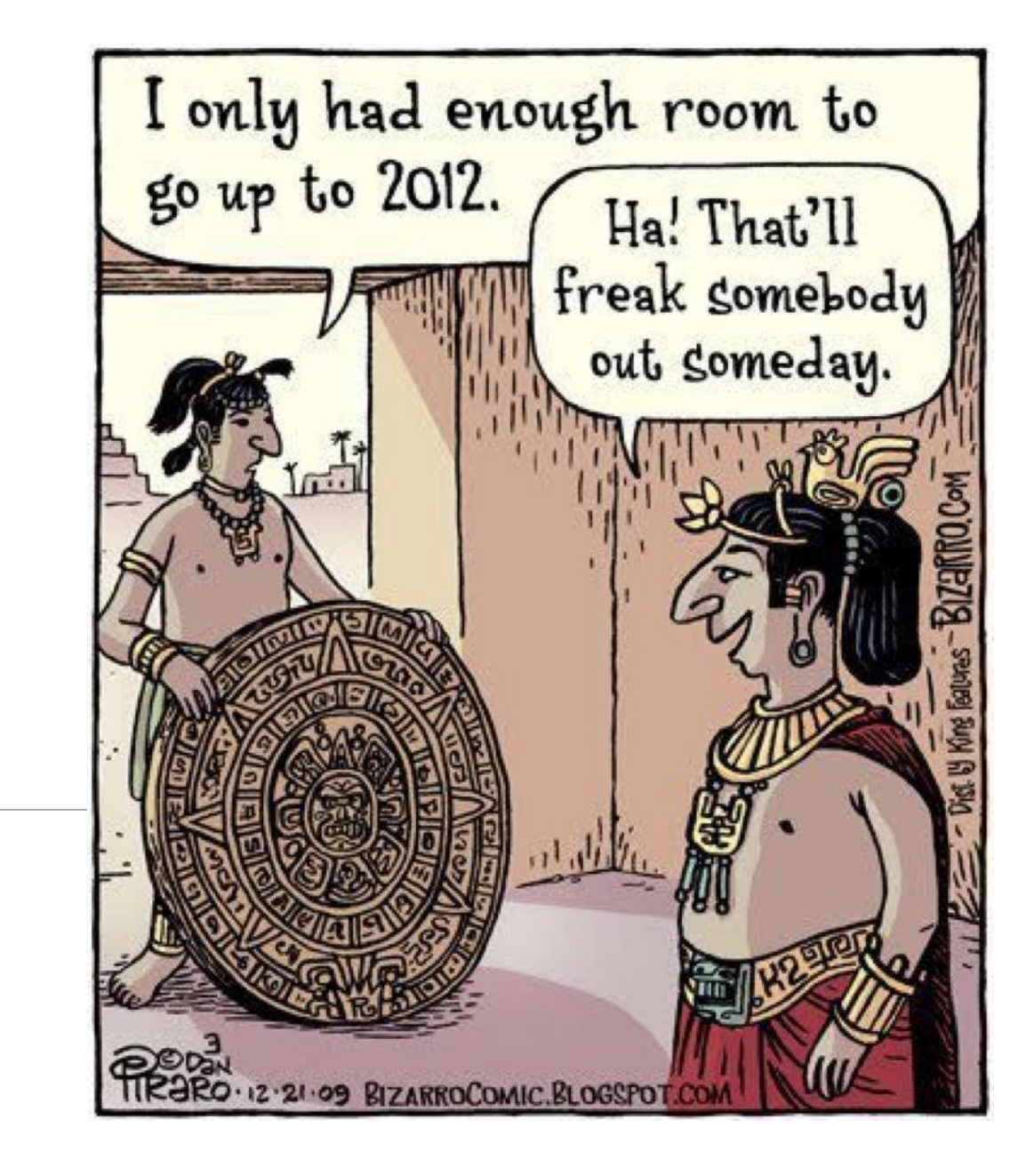

#### Canvas and Events

You can attach an event listener to a canvas just like you can anything else

**Activity:** Make a line of 10 circles follow your mouse when it moves over a canvas

# Moving the Canvas

What happens if the canvas isn't in the upper left hand corner of the page?

#### Incorrect clientX and clientY solution

You can get the location of the canvas using the following code:

```
let rect = canvas.getBoundingClientRect();
```
This contains data about the left and top. You can find the actual location of the mouse using the following:

X position: event.clientX - rect.left

```
Y position: event.clientY - rect.top
```
#### Other Canvas Context Methods

Full list: [https://www.w3schools.com/tags/ref\\_canvas.asp](https://www.w3schools.com/tags/ref_canvas.asp)

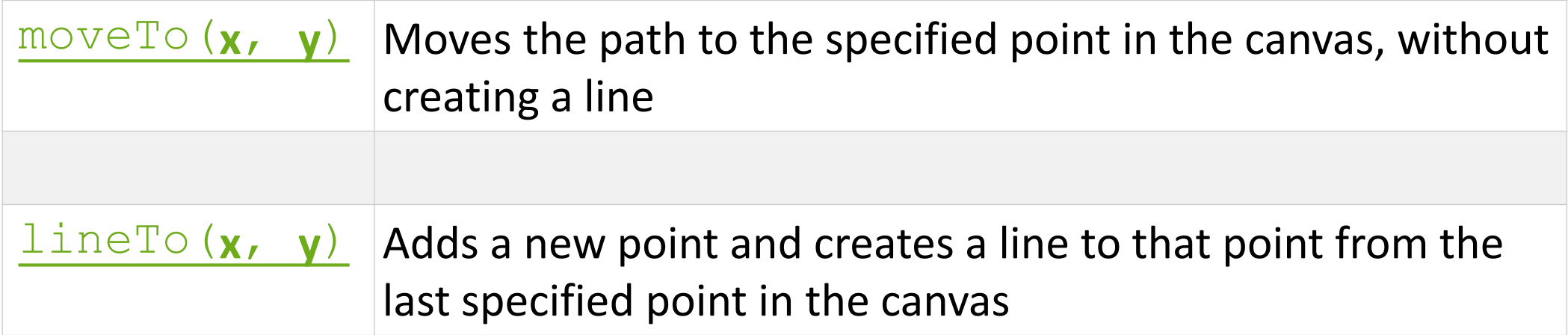

### Drawing a line with the mouse

How can you draw a line with the mouse?

Where should you begin the path?

context.beginPath();

context.lineTo(*x*, *y*);

context.stroke()

## Activity: Drawing a line

Create a web page that draws a line under the mouse as it moves across the canvas.

# Gradients

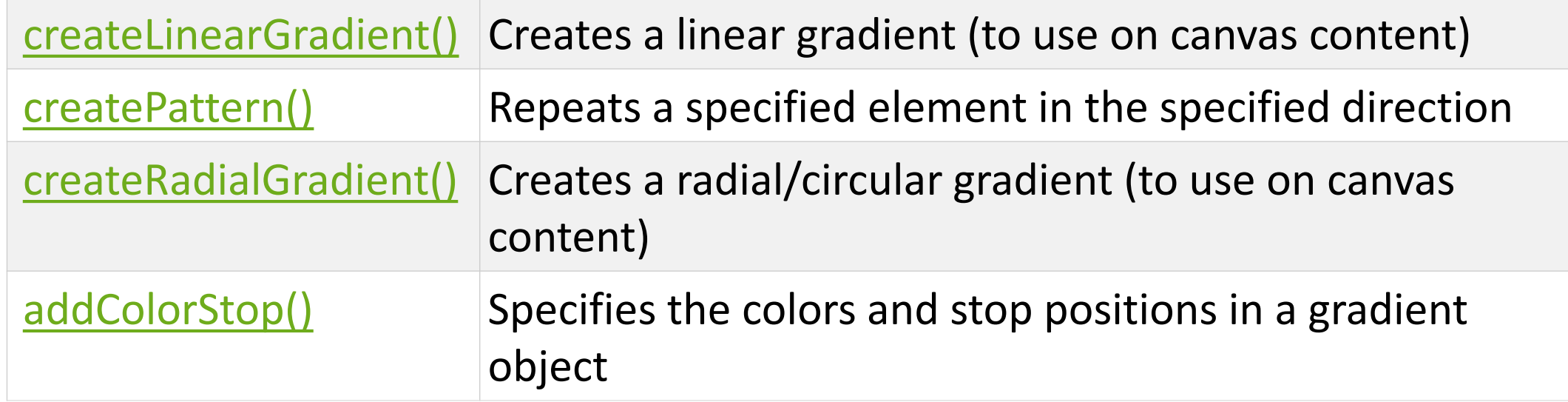

All called on the context.

## Linear Gradient

Linear gradient takes 4 parameters: start x, start y, stop x, stop y

Example:

let context = canvas.getContext("2d");

let gradient = context.createLinearGradient(0, 0, 100, 0);

#### Linear Gradient

Add colors to the gradient using addColorStop.

Code to create a black -> white gradient:

```
var gradient = context.createLinearGradient(0, 0, 170, 0);
gradient.addColorStop(0, "black");
gradient.addColorStop(1, "white");
```
context.fillStyle = gradient; context.fillRect(20,20,150,100);

Note that you must set the  $f_{\text{in}}$   $f_{\text{in}}$  to the gradient you created and actually draw the shape with it.

## Activity: create a gradient

Create a horizontal gradient that goes from red to green to blue. Create a vertical gradient over the top of it that goes from 0 opacity to black total opacity.

## Getting a canvas pixel

You can get the value of pixels on a canvas using getImageData. It takes an x location, a y location, a width and a height as parameters.

```
let context = canvas.getContext("2d");
let data = context.getImageData(50, 50, 1, 1);
console.log("red: " + data.data[0] + "green: " + 
             data.data[1] + "blue: " + data.data[2]);
```
# Activity

Get the color of your canvas (the one that you drew a gradient on) when the user clicks on it. Turn the background of your page that color.